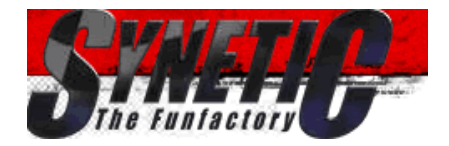

+FAQ +SEARCH +MEMBERS +GROUPS +REGISTER +LOGIN

## **Scenery Modeling FAQ**

**Moderators: Synetic, Moderator Team**

# **Board index** -> **Community** -> **tutorials and tools**

#### NEW TOPIC POST REPLY **Page 1 of 2** [ 16 posts ] **Go to page 1, 2 Next**

 **Print view Previous topic | Next topic**

**Author Message**

**Curry Posted:** 22.10.2007 18:14 **Post subject:** Scenery Modeling FAQ

offline

Schattenparker

\*\*\*\*\*\*\*

**Joined:** 21.08.2006 09:32 **Posts:** 104 **Location:** Paderborn/Germany

Ich wollte hier mal ein Scenery Modeling FAQ aufmachen. Vielleicht kriegen wir so noch ein paar mehr Leute daran, Tracks zu modellieren. Außerdem gibts da ja viele Kleinigkeiten, die wenn man sie nicht weiß viel Energie kosten... die aber schon einigen bekannt sind.

Ich denke, ich werde in diesen Post nach und nach Fragen/Antworten hineineditieren, wer Fragen hat, kann diese gerne hier posten, die nehme ich dann auf, wenn sie sinnvoll sind und eine Antwort bekannt ist.

#### **Eine Bitte hätte ich allerdings: wirklich NUR Fragen posten, sonst wird das im Chaos enden.**

Hier schonmal ein paar Fragen, die ich schon öfter in ICQ gehört habe:

### **1. Allgemeine Fragen**

#### Q: Wie groß sollte ein Scenario sein?

A: Einen guten Anhaltswert für einen ca. 5km langen Track hat man, wenn man als "Rahmen" 10x10 Polygone mit einer Gesamtkantenlänge von 1024m pro Seite nimmt.

Größere Tracks, auch mehrere ineinander verschachtelte, sollten im Regelfall auf einer Fläche von 20x20 Polygonen mit einer Gesamtkantenlänge von 2048m pro Seite Platz finden.

Theortisch möglich sind bis zu 40km².

#### Q: Aus wie vielen Polygonen sollte eine Strecke bestehen?

A: Als Obergrenze für WR2 sollten ca. 400.000 Polygone gelten. Das ist zwar keine absolute Grenze, aber ein guter Anhaltswert. Ein Szenario der Größe 1024m x 1024m sollte locker mit 100.000 Polygonen auskommen. Wichtig: siehe auch unter STKit Fragen!

### Q: Wie breit sollte eine Straße sein?

A: Ca. 8-12Meter hat sich bewährt. (2spurig) WR2 Standard ist 15m, was aber sehr unrealistisch ist verglichen mit einer echten Straße (Zum Vergleich: Eine deutsche Autobahn hat eine Spurbreite von 3.75... )

#### Q: Was muss ich beim Ausrichten der Texturen beachten?

A: es hat sich als sehr zweckmäßig erwiesen, die Texturen in einem 3D-Programm zuerst zu rotieren und dann zu strecken/verzerren. Die umgekehrte Reihenfolge führt oft zu Grafikfehlern im Spiel (auch wenn es im Editor/STKit noch gut aussieht).

Q: Wie sollten die Geländeeigenschaften eingestellt sein?

A: Dies sind grobe Empfehlungen: Straße: 0 Dirtiness, 100 Grip, 100 Slip, 0 Stickiness Gras: 30 Dirtiness, 85 Grip, 85 Slip, 15 Stickiness Sand: 100 Dirtiness, 80 Grip, 80 Slip, 15 Stickiness Eis/Schnee: 60 Dirtiness, 75 Grip, 75 Slip, 3 Stickiness

## **2. Q/A WR2**

#### Q: Wie viele Objekte verkraftet die Engine

A: Ab ca. 5000 gibt es erste Performanceprobleme, möglich sind allerdings deutlich mehr. Auf schnelleren PCs geht deutlich mehr, auf langsameren weniger. **Zu beachten hierbei: An Objekten kosten nicht nur die Polys Rechenleistung, sondern auch die Kollisionsabfrage, Physik, etc.**

### **3. Q/A STKit**

#### Q: Wie erzeuge ich flüssiges Wasser?

A: Mapping Mode auf 224. Als Textur bietet sich "wasserbump" an. Special actions -> AFC11 lightning fix (blue lakes) aktivieren. (ist auch in WR2 für ein vernünftiges Ergebnis zwingend nötig.) "Rotate" auf -180 40 0 "Scale" auf 440 440 "Move" auf 0 0 Ground evtl. auf "no collision", wenn man den See mit Grund komplett ausmodellieren will.

#### Q: Wie setze ich verschiedene Grasfarben?

A: Special actions -> Take screen render 2k x 2k Set color from TGA image... -> zuvor gespeicherte TGA auswählen

#### Q: Warum funktioniert Nitro/Repair/etc. nicht?

A: Setzen Sie die jeweiligen "Target"-Werte auf 100!

#### Q: Wie viele Polygone kann ich in STKit importieren?

A: Pro Instanz/Objekt 65.000. Mehr Polygone müssen vor dem Import in LightWave in mehrere Instanzen aufgeteilt werden. Beim Import in STKit ist zu beachten, das starke Anhäufungen von Polys in bestimmten Szenariobereichen trotzdem zu Problemen führen können.

#### **Eine Bitte hätte ich allerdings: wirklich NUR Fragen posten, sonst wird das im Chaos enden. Danke fürs sticky machen!**

#### **Edit folgt...**

#### **in general: thx to Krom for his background information! If you are interested in an english scenery modeling FAQ please contact my with private message. Maybe I will add this later.**

Edit by Han Solo: Verschoben in Tutorials and Tools und "sticky" gemacht.

#### http://www.sunshine-live.de/

\_\_\_\_\_\_\_\_\_\_\_\_\_\_\_\_\_

**Arbeite momentan an meinem nächsten (Tech/Trance) Album www.gorny-juelich.de/12.mp3 www.gorny-juelich.de/main/ks11.mp3 (work in progess... unfertige Vora** 

**Arbeite momentan an meinem nächsten (Tech/Trance) Album**

Last edited by Curry on 04.11.2007 14:58, edited 5 times in total.

#### **Top**

**Curry Posted:** 22.10.2007 18:15 **Post subject:**

\_\_\_\_\_\_\_\_\_\_\_\_\_\_\_\_\_ http://www.sunshine-live.de/

# Platzhalter

**PROFILE** 

offline Schattenparker

\*\*\*\*\*\*\*

**Joined:** 21.08.2006 09:32 **Posts:** 104 **Location:** Paderborn/Germany

PROFILE

**Top**

**Curry Posted:** 22.10.2007 18:15 **Post subject:**

**www.gorny-juelich.de/12.mp3 www.gorny-juelich.de/main/ks11.mp3 (work in progess... unfertige Vorabversionen)** 

offline

Schattenparker \*\*\*\*\*\*\*

**Joined:** 21.08.2006 09:32 **Posts:** 104 **Location:** Paderborn/Germany

#### **Top**

offline

Landschaftsbetrachter \*\*\*\*\*\*\*

**Joined:** 15.05.2007 06:45

**Posts:** 587 **Location:** Germany # Platzhalter

#### http://www.sunshine-live.de/

\_\_\_\_\_\_\_\_\_\_\_\_\_\_\_\_\_

**Arbeite momentan an meinem nächsten (Tech/Trance) Album www.gorny-juelich.de/12.mp3 www.gorny-juelich.de/main/ks11.mp3 (work in progess... unfertige Vorabversionen)** 

**PROFILE** 

#### **LS134 Posted:** 31.10.2007 19:26 **Post subject:** Re: Scenery Modeling FAQ

Ein paar Anmerkungen

#### **Curry wrote:**

#### Q: Wie groß sollte ein Scenario sein?

A: Einen guten Anhaltswert für einen ca. 5km langen Track hat man, wenn man als "Rahmen" 10x10 Polygone mit einer Gesamtkantenlänge von 1024m pro Seite nimmt.

#### Moeglich sind bis zu 40 km2, allerdings hat niemand genug Objekte um ein so grosses Szenario zu fuellen. Empfohlen werden etwa 7 km2.

**Curry wrote:** 

#### Q: Aus wie vielen Polygonen sollte eine Strecke bestehen?

A: Als Obergrenze für WR2 sollten ca. 400.000 Polygone gelten. Das ist zwar keine absolute Grenze, aber ein guter Anhaltswert. Ein Szenario der Größe 1024m x 1024m sollte locker mit 100.000 Polygonen auskommen. Wichtig: siehe auch unter STKit Fragen!

Ein Szenario von 5 km2 Groesse sollte ohne Objekte wie Haeuser etc unter 100.000 Polys bleiben! Inklusive Objekten (auch mit STKit2 gesetzt) gilt die Grenze von 300.000 Polys.

#### **Curry wrote:**

Q: Wie breit sollte eine Straße sein?

A: Ca. 8-12Meter hat sich bewährt.

Empfehlung von 15 Meter fuer 2 Spuren, das entspricht dem Standard in WR2.

#### **Curry wrote:**

#### Q: Wie viele Objekte verkraftet die Engine

A: Ab ca. 5000 gibt es erste Performanceprobleme, möglich sind allerdings deutlich mehr.

Haengt von der Anzahl der Polys ab, die ein Objekt hat. 2D-Baeume kann man locker 20.000 in eine Szenerie stellen, sind gesamt naemlich nur 40.000 Polygons. Andere Objekte wie Flugzeuge etc. koennen aber locker 80 Polygons haben.

**Curry wrote:**  Q: Wie erzeuge ich flüssiges Wasser? A: Mapping Mode auf 224. Als Textur bietet sich "wasserbump" an. Special actions -> AFC11 lightning fix (blue lakes) aktivieren. "Rotate" auf -180 40 0 "Scale" auf 440 440 "Move" auf 0 0

Desweiteren sollte man als Ground "no collision" einstellen, bzw. den Haken aktivieren und den Ground der Wasserbump hinzufuegen.

Fuer WR2 werden special actions nicht zwingend benoetigt.

**Curry wrote:** 

Q: Warum funktioniert Nitro/Repair/etc. nicht?

A: Setzen Sie die jeweiligen "Target"-Werte auf 100!

#### Sollten auch ohne Eingabe problemlos funktionieren, Target wird in der Regel nur fuer Teleporter benoetigt

#### **Curry wrote:**

Q: Wie viele Polygone kann ich in STKit importieren?

A: Pro Instanz/Objekt 65.000. Mehr Polygone müssen vor dem Import in LightWave aufgeteilt werden.

Das STKit2 beherrscht auch ueber 80.000 Poly-Modelle vorrausgesetzt mann hat sie entsprechend konvertiert (MTKit).

Was nicht stimmt ist das Polylimit von 300k, mein aktuelles Projekt hat >400k, läuft

Thanks to krom for support and thanks to you curry for explanations!

MFG LS 134

\_\_\_\_\_\_\_\_\_\_\_\_\_\_\_\_\_ Currently modding again

\_\_\_\_\_\_\_\_\_\_\_\_\_\_\_\_\_ http://www.sunshine-live.de/

**www.gorny-juelich.de/12.mp3 www.gorny-juelich.de/main/ks11.mp3 (work in progess... unfertige Vorabversionen)** 

#### **PROFILE**

super...

**PROFILE** 

**Top**

**Curry Posted:** 04.11.2007 15:01 **Post subject:**

**Arbeite momentan an meinem nächsten (Tech/Trance) Album**

Danke für die Kommentare, habe sie soweit möglich eingepflegt.

Schattenparker \*\*\*\*\*\*\*

offline

**Joined:** 21.08.2006 09:32 **Posts:** 104 **Location:** Paderborn/Germany

**Top**

offline

Landschaftsbetrachter

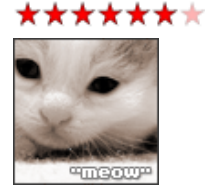

**Joined:** 07.02.2007 00:10 **Posts:** 998 **Location:** Geboren am 04.07.1983

**Top**

**Abstandhalterin Posted:** 04.11.2007 15:56 **Post subject:** Also wenn eine deutsche Autobahn eine Spurbreite von 3,75 Metern hat, würde ich als Strassenbreite nüsch 8 bis 12, sondern eher 6 bis maximal (!) 8 Meter nehmen mit etwas Rand unter Umständen (Seitenstreifen). Die Strasse in Italien (Dorfsträssle) isch

> etwas zu eng, aber durchaus realistisch, man kann süsch noch gut kreuzen und es braucht etwas mehr Gefühl beim Fahren. \_\_\_\_\_\_\_\_\_\_\_\_\_\_\_\_\_ **Schaninsche beantwortet KEINE Supportanfragen per Mehls, die aus diesem**

> **Forum stammen, oder per Prifatnachrüschten! Wer es doch versucht, wird ignoriert und im Wiederholungsfall dem Moderatorentiem gemeldet! Danke für den Reschpeckt.**

**PROFILE EMAIL** 

**Krom Posted:** 05.11.2007 21:49 **Post subject:**

```
offline
                           Code:
GelbeAmpelBremser
                           This is where scenery files are placed and what for. SCENERY mean your scenery 
 *******
                           name. 
                           ------------------------------------------------------------------------------
                           -------- 
                           RaceDat><br>SCENERY.trl
                              SCENERY.trl Triggers locations<br>SCENERY_##.cpt Checkpoint time
                                                     Checkpoint times<br>Waypoint times
                              SCENERY ##.wpt
                           Scenarios> 
Joined: 22.10.2004 13:23 
                              SCENERV > V1/V2/V3 >Posts: 434 
                                                   Three different versions
Location: around here 
                                     Extra> 
                                       Lra><br>Env_Cube.tga Environment mar<br>- 3.300 smp Shadow map depths
                                                      Environment map for static reflections
                                       shdwMap.smp Shadow<br>sun1.ptx Sun sprite
                            Objects> Objects in scenery 
                            Textures> Textures of objects (lower priority) 
                                     Textures> Textures of scenery (higher priority) 
                                     Tracks> 
                            SCENERY_##.tob Route specific objects
                            SCENERY_##.trk Driving route 
                            SCENERY_##.wtr Waypoint routes 
                                        tracks.dat Number of tracks 
                                    SCENERY.idx Polys<br>SCENERY.lvl Sun position
                                    SCENERY.idx
                            SCENERY.qad Scenery structure 
                            SCENERY.sky Atmosphere and clouds setup 
                            SCENERY.sni Animated objects routes 
                            SCENERY.vtx Vertices 
                                     SCENERY.ro1-ro4 Grass (aka Random Objects?) 
                           Traffic> 
                              Streets><br>SCENERY.slt
                           SCENERY.slt Traffic cars list
                           SCENERY.str Streets
                           AddOns> 
                               Sceneries> 
                                  SCENERY> 
                                     EditScenery.sc2 Scenery info for WR2Manager 
                           FrontEnd> 
                               Daten> 
                                 Sceneries><br>BG_SCENERY.tga
                                    BG_SCENERY.tga Background menu image<br>FlagSCENERY.tga Scenery flag image i
                                                         Scenery flag image in circle
                                  TrackMaps> 
                                     TrackSCENERY##.tga Track maps
```
Original MBWR/WR2/AFC11 tools at: http://krom.reveur.de/ Ich sage German nicht.

#### **Top**

**Posts:** 3

**Josh Posted:** 16.01.2008 15:10 **Post subject:** scenery toolkit

\_\_\_\_\_\_\_\_\_\_\_\_\_\_\_\_\_

Hallo,

**PROFILE** 

Einkaufswagenschieber

**Joined:** 16.01.2008 14:50

\*\*\*\*\*\*\*

offline

möchte gern selbst eine neue Strecke für MBWR 1 bauen ud hab in dem Zusammenhang folgende Frage:

1.) Was ist "scenery toolkit" für ein Programm und woher bekomme ich es? 2.) Kann man neue Strecken auch mit Maya oder 3ds max bauen? wenn ja

3.) In welchem Format liegen die Tracks für MBWR 1 vor ? (und)

4.) Welche Programme benötige ich für die Konvertierung?

Wär toll wenn mir jemand entsprechende Antworten geben kann.

Gruß Josh

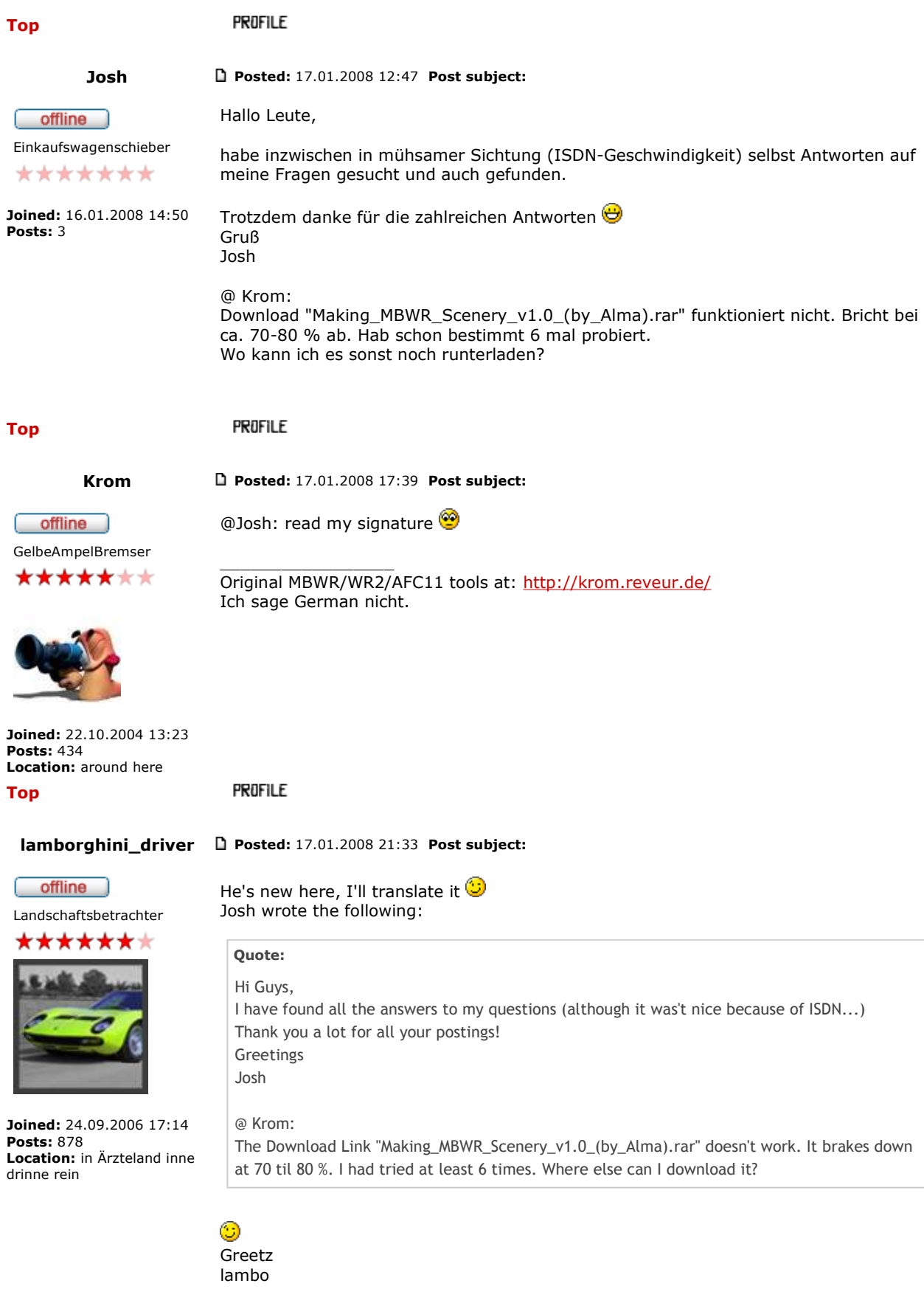

\_\_\_\_\_\_\_\_\_\_\_\_\_\_\_\_\_

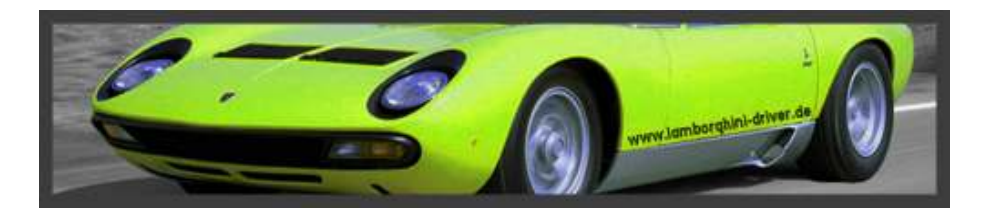

**Top**

**PROFILE EMAIL** 

\_\_\_\_\_\_\_\_\_\_\_\_\_\_\_\_\_

**Krom Posted:** 17.01.2008 23:08 **Post subject:**

Thanks for the translation  $\bigcirc$ Here's the new RapidShare link: http://rapidshare.de/files/38328812/Making\_MBWR\_Scenery\_v1.0\_\_by\_Alma\_.rar.html

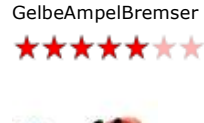

offline

Original MBWR/WR2/AFC11 tools at: http://krom.reveur.de/ Ich sage German nicht.

**Joined:** 22.10.2004 13:23 **Posts:** 434 **Location:** around here **Top**

**PROFILE** 

**LS134 Posted:** 20.01.2008 00:30 **Post subject:**

offline

Landschaftsbetrachter

\*\*\*\*\*\*\*

**Joined:** 15.05.2007 06:45 **Posts:** 587 **Location:** Germany

Mirror @ THE STORMTROOPER SITES: German and english version of almas tutorial and german and english version of stkit2 tutorial: GERMAN: http://tsgs.eu/de/downloads/books.php ENGLISH: http://tsgs.eu/en/downloads/books.php

Greets

\_\_\_\_\_\_\_\_\_\_\_\_\_\_\_\_\_ Currently modding again

**Top**

**PROFILE** 

**MatthiasF999 Posted:** 01.05.2008 13:43 **Post subject:**

offline Abst

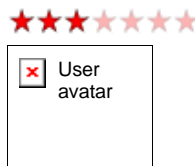

What must I do to edit an existing scenery (like Miami) as an addon?

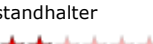

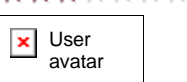

\_\_\_\_\_\_\_\_\_\_\_\_\_\_\_\_\_ Image  $\pmb{\times}$  $\overline{\phantom{a}}$ 

**Joined:** 13.12.2007 18:41 **Posts:** 89 **Top**

**PROFILE** 

**TobyCrazy Posted:** 01.05.2008 14:03 **Post subject:** Re: Scenery Modeling FAQ

offline Schattenparker

**Q/A STKit** 

Q: Welche Mapping-Modes für welche Texturen?

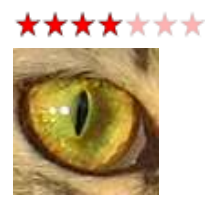

**Joined:** 29.11.2004 18:08 **Posts:** 155 **Location:** München

A: Für normales Terrain wie Gras, Acker, Felder am besten 16, nicht 32, da bei 32 immer eine seltsame Sonnenreflexion drübergelegt wird. Bei Häusern, Fels und anderen Gegenständen ist es von Fall zu Fall abzuwägen, ob jetzt 16 oder 32 die bessere Wahl ist, jenachdem ob man Reflexionen will oder nicht.

Für Straßen ist 144 zu empfehlen, da dann die zu hinterlegende Alphatextur den Grad der Reflexion (255 = stark; 0 = keine) bestimmt, Beispiel:

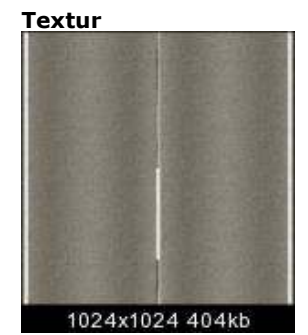

**Alpha-Kanal**

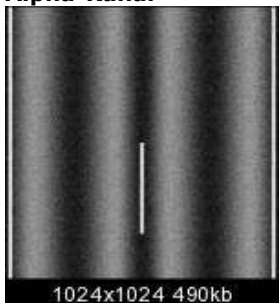

**Endergebnis**

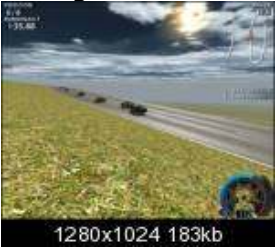

Die Straße reflektiert an vorgegebener Stelle, das Gras nicht.

\_\_\_\_\_\_\_\_\_\_\_\_\_\_\_\_\_ »Egal wie gut du irgendetwas kannst, es gibt immer ungefähr eine Million Leute die es besser können. Und was lernen wir daraus? Man soll es gar nicht erst versuchen...« (Homer Simpson)

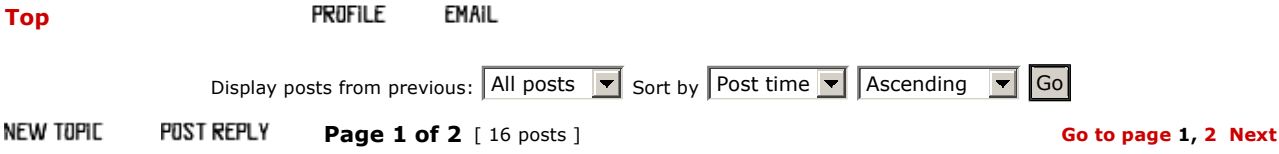

#### **Board index** -> **Community** -> **tutorials and tools**

#### **Who is online**

Users browsing this forum: No registered users and 1 guest

You **cannot** post new topics in this forum You **cannot** reply to topics in this forum You **cannot** edit your posts in this forum You **cannot** delete your posts in this forum You **cannot** post attachments in this forum

Search for: Go Go Go Jump to: tutorials and tools Tumber of Go Jump to: tutorials and tools Tumber of Go Go Go

Powered by phpBB © 2000, 2002, 2005, 2007 phpBB Group